# **Operating Systems and Using Linux**

#### CMSC 104, Spring 2014 Christopher S. Marron

(thanks to John Park for slides)

#### **Operating Systems and Using Linux**

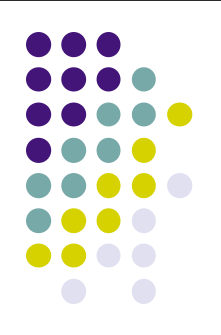

#### **Topics**

- What is an Operating System?
- Linux Overview
- **Frequently Used Linux Commands**

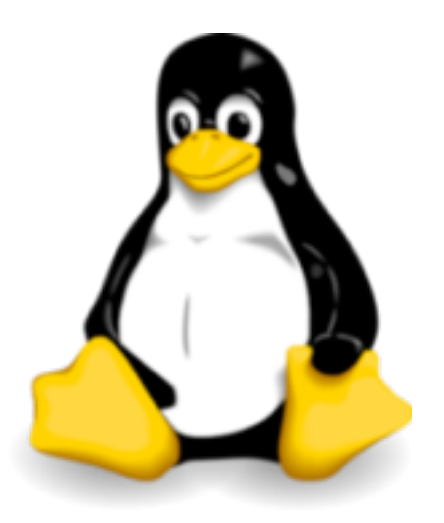

## **What is an Operating System?**

- A computer program that:
	- ! Controls how the CPU, memory and I/O devices work together to execute programs
	- Performs many operations, such as:
		- ! Allows you to communicate with the computer (tell it what to do)
		- Controls access (login) to the computer
		- Keeps track of all processes currently running
- Often referred to as simply OS

## **What is an Operating System?**

- 
- Provides a uniform interface for users and programs to access changing, evolving hardware (H/W)
- Very different H/W platforms can support a common OS (partially custom-written, of course) (standard "PC", Sony PSP can both run Linux)
- One H/W platform can support multiple OSs
	- ! E.g.: Latest Macs can run MacOS *or* Windows

## **How Do I Communicate With the Computer Using the OS?**

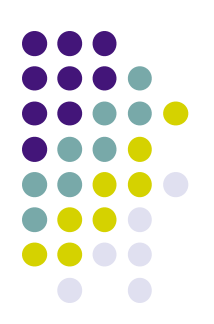

- You communicate using the particular OS's **user interface.** 
	- ! **Graphical User Interface** (**GUI**) Windows, Mac OS, Linux
	- ! **Command-driven interface** DOS, UNIX, Linux
- ! We will be using the **Linux** operating system, which is very similar to UNIX. Notice that it is listed as both GUI and Command-driven.

#### **GUI vs. Command-driven**

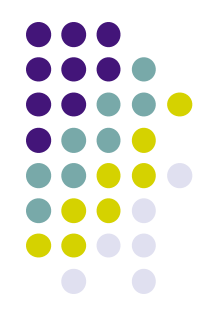

- We will be using both the GUI version of Linux and the Command-driven Interface.
- When you connect to GL through TeraTerm, you are using only the Command-driven Interface.
- When you reboot the computer into Linux, you will use both the GUI and the Commanddriven Interface.

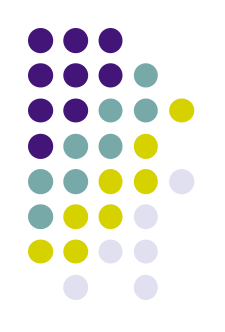

## **Example of Command-driven**

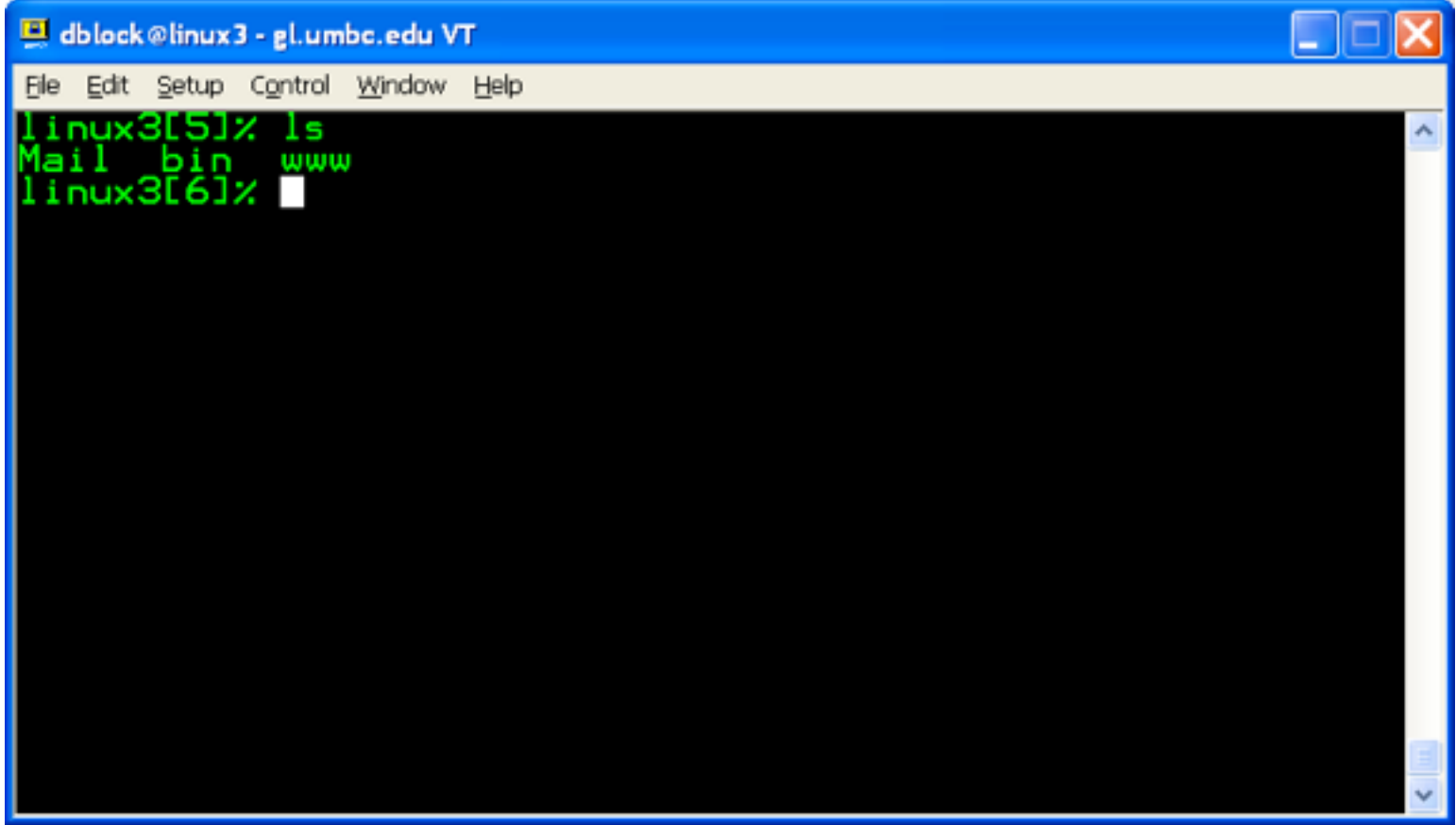

*Screenshot of connection to linux3.gl.umbc.edu*

#### **Example of GUI**

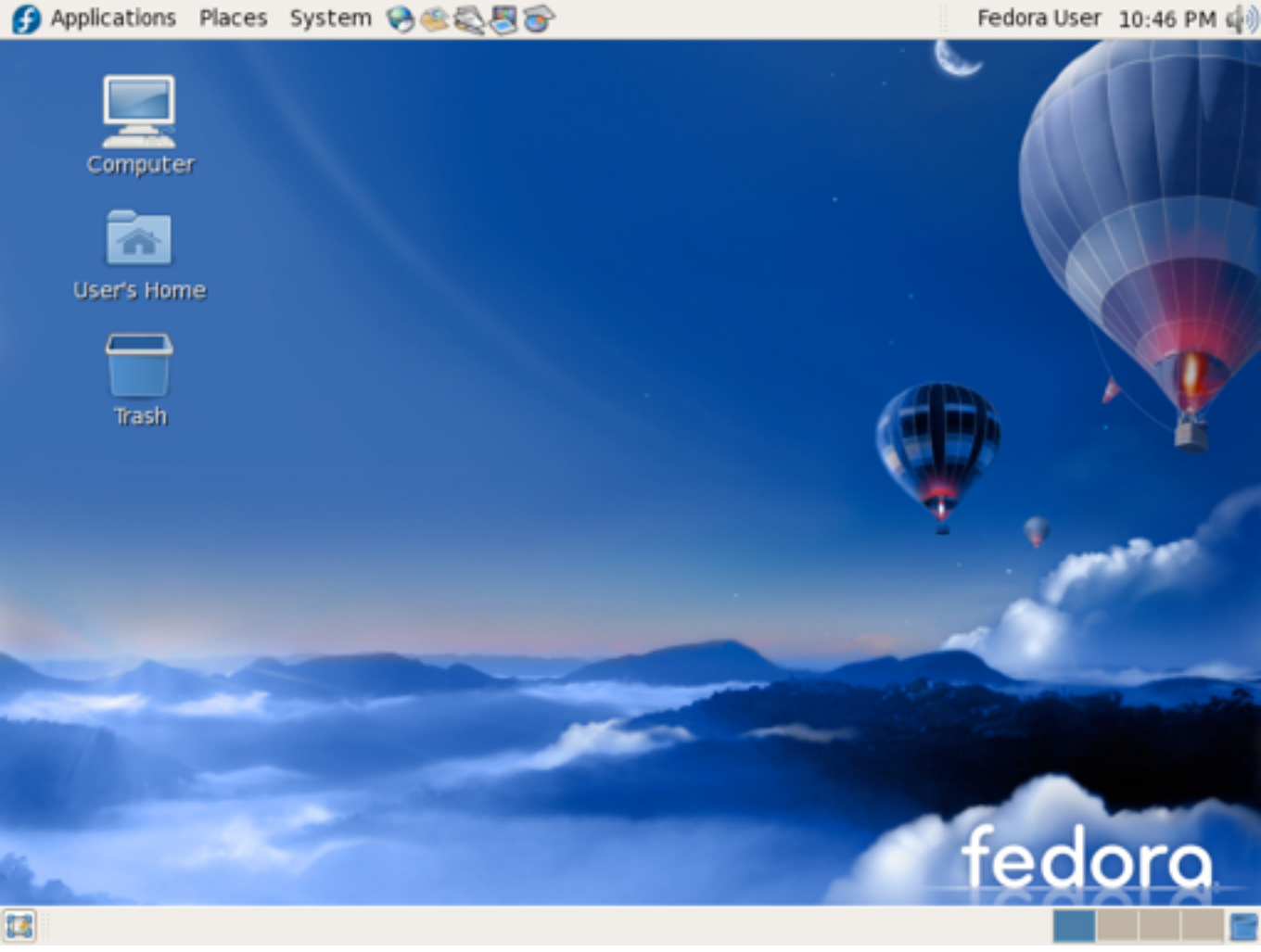

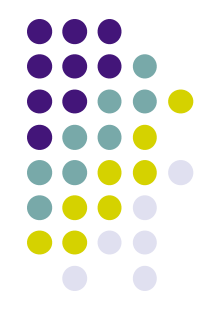

*Screenshot of Fedora 7*

#### **Another Example of GUI**

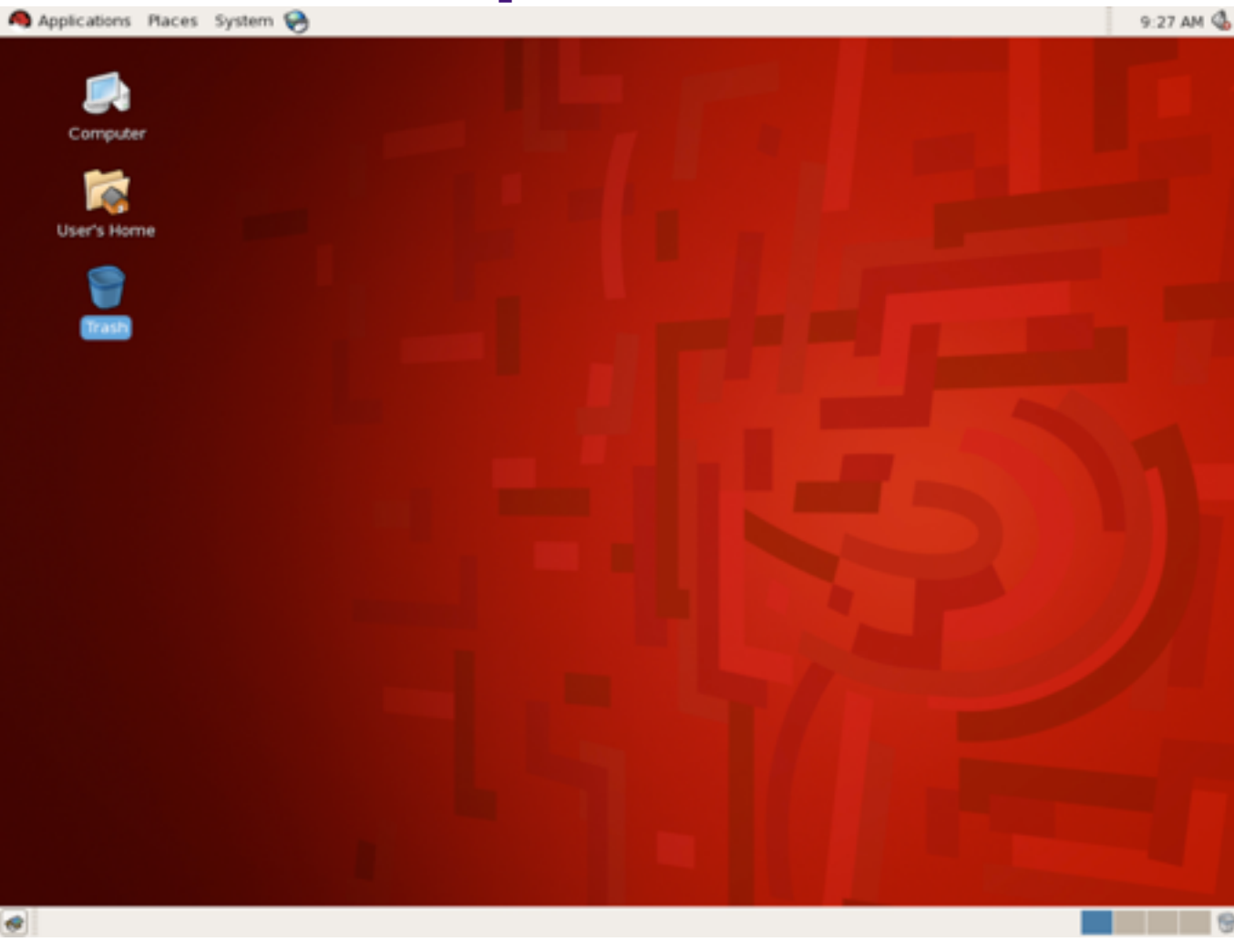

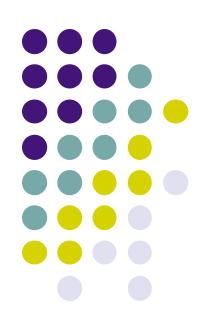

*Screenshot of Red Hat Enterprise Linux (RHEL) 5*

#### **How Do I Communicate With the Computer Using the OS? (con't)**

! When you **log in** to the Linux system here, a **user prompt** will be displayed:

**linux***#***[1]% \_**

where  $\#$  is the number of the Linux server to which you have connected. You may use any of the Linux servers: linux1, linux2 or linux3.

- The number in the brackets will change as you work. It is the "number" of the command that you are about to type.
- If this prompt is not on the screen at any time, you are not communicating with the OS.

## **Linux Overview**

- Files and Filenames
- Directories and Subdirectories
- ! Abolute & Relative Pathnames, '.', and '..'
- Why a Command Line?
- **Frequently Used Commands**
- The Shell(s)
- I/O Redirection and Pipes
- Command Line Editing &
- History

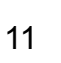

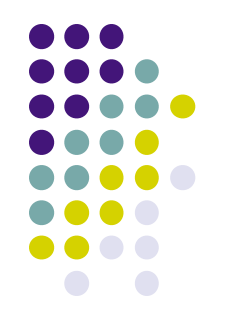

#### **Files**

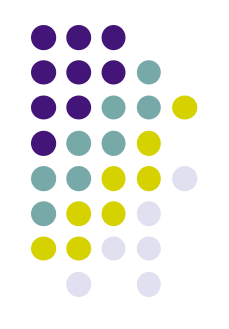

- A file is a sequence of bytes.
- It can be created by
	- a text editor (XEmacs or Notepad)
	- a computer program (such as a C program)
- It may contain a program, data, a document, or other information .
- Files that contain other files are called directories (sometimes called folders).

#### **Linux Filenames**

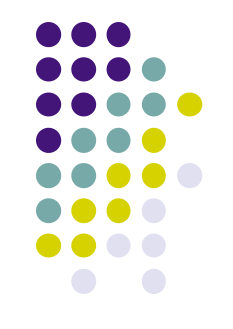

#### • Restrictions

- ! Typically do not have spaces or other reserved characters
- Have a maximum length (typically 255 characters but who wants to type that much!)
- Are case sensitive
- For this class, you should stick with filenames that contain only letters (uppercase or lowercase), numbers, and the underscore () or hypen (-). No spaces!
- ! Some examples: **firefox.exe**, **things2do.txt**, **dinner\_menu.pdf**

#### **Directories**

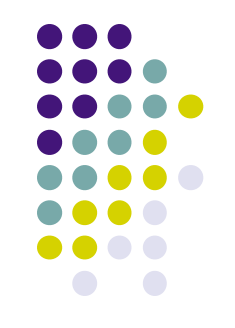

- Directories contain files or other directories called subdirectories. They may also be empty.
- Directories are organized in a hierarchical fashion.
- They help us to keep our files organized.

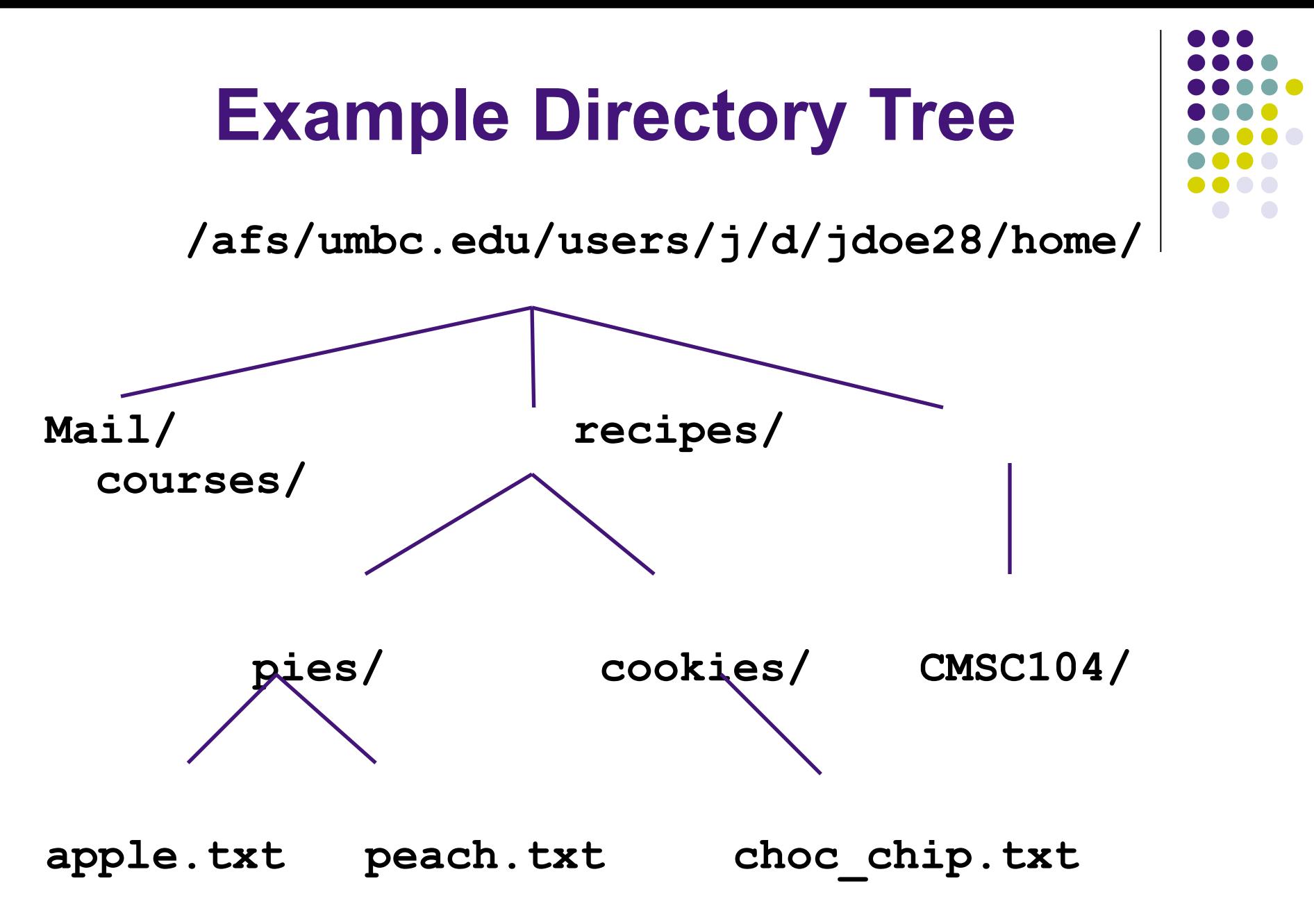

#### **More Directories**

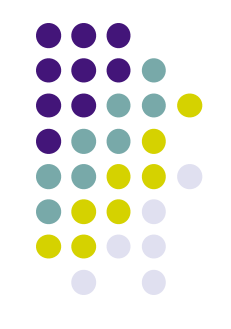

**• Your home directory** is where you are located when you log in

(e.g., /afs/umbc.edu/users/j/d/jdoe28/home/).

- ! The **current directory** is where you are located at any time while you are using the system.
- ! The **/** (pronounced "slash") is the root directory in Linux.
- Files within the same directory must be given unique names.
- **Paths** allow us to give the same name to different files located in different directories.
- Each running program has a current directory and all filenames are implicitly assumed to start with the name of that directory unless they begin with a slash.

#### **Absolute Path**

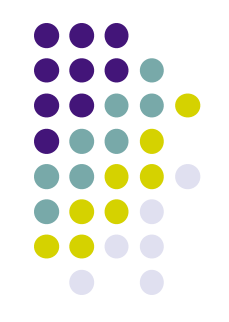

- The absolute path is a path that contains the root directory and all other subdirectories you need to access the file
- It points to the same location in the directory tree regardless of the current working directory
- An example of an absolute path

```
\overline{a}/afs/umbc.edu/users/j/d/jdoe28/home/recipes/
Starts with 
    /
```
#### **Relative Path**

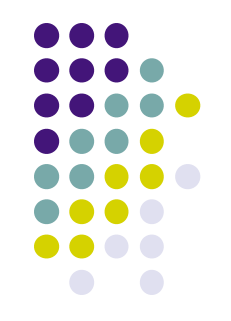

- The relative path is a partial path to a file in relation to the current working directory
- If inside of the home directory in the previous directory example, a relative path would be

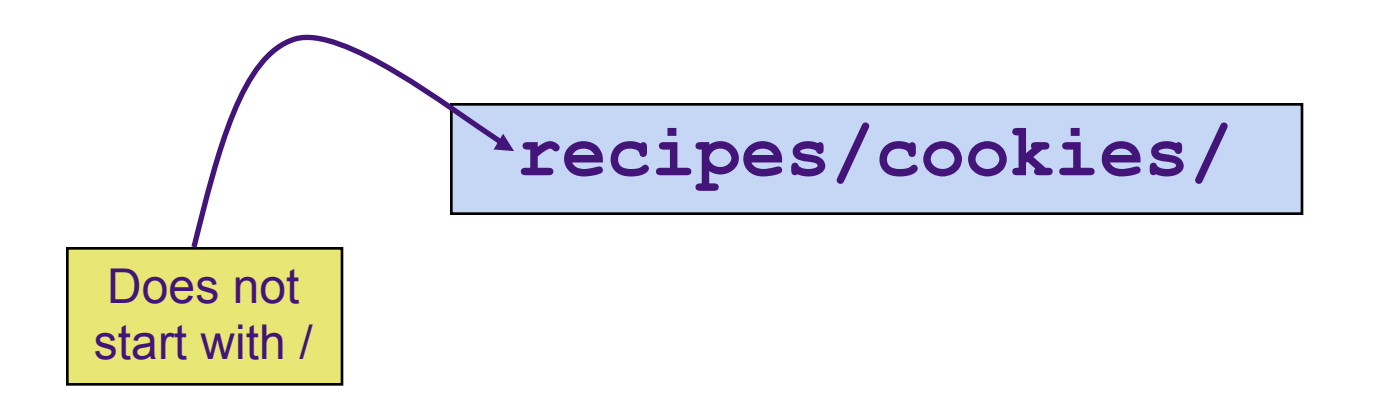

## **Subdirectories**

- Are used for organizing your files
- For example,
	- make a subdirectory for CMSC104
	- make subdirectories for each project

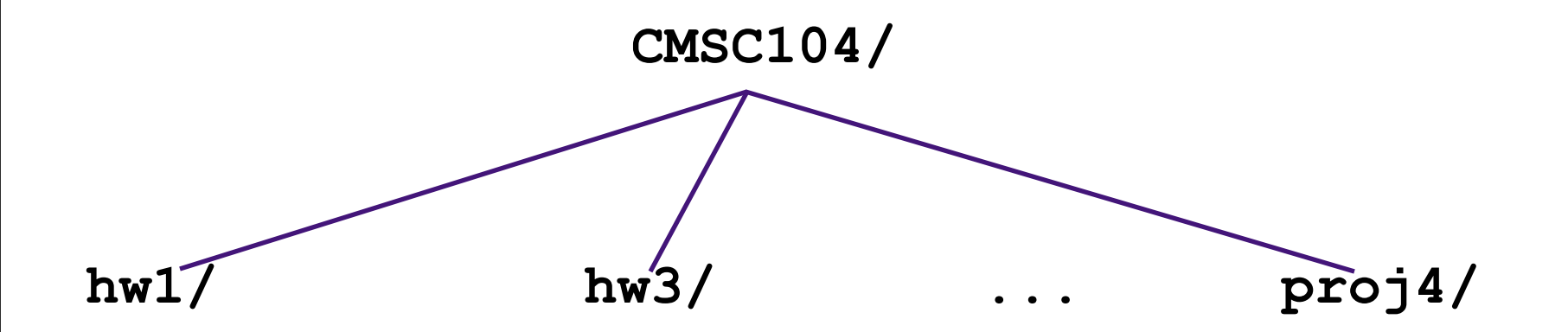

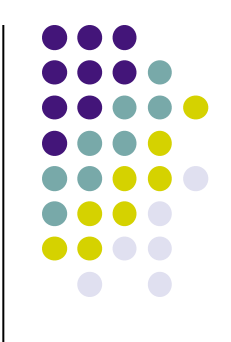

## **Moving in the Directory Tree**

- ! **.** (**dot**) is the current directory.
- ! **. .** (**dot-dot**) is the parent directory.
- ! Use the Linux command **cd** to change directories.
- Use ".." to move up the tree (to "parent" directory")
- Use the directory name to move down (to a "subdirectory" or "child directory").
- Use the absolute path to move anywhere.

## **Why a GUI?**

- ! GUIs are sometimes better, because:
	- Give a good sense of "where I am"
	- Succinct visual summary of small sets
	- Easier to find "forgotten" target, then act on it
	- Simple to execute default behavior
		- ! Otherwise, often resort to complex "environments"

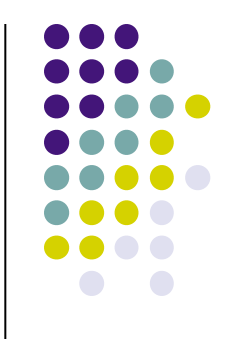

## **Why a Command Line?**

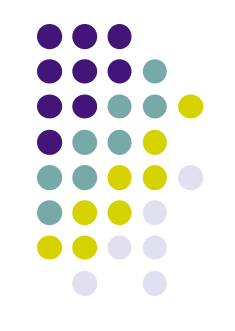

- Command lines are sometimes better, because:
	- Easier to operate on large sets
	- ! Convenient if you remember filenames
	- Can act on multiple objects in disparate locations
	- Easier if no simple default behavior

#### **What is a "Shell"?**

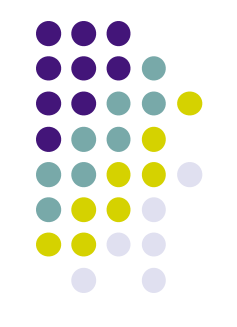

- The "most important program in the OS"  $\odot$
- Your primary means of controlling the OS
- On Linux, just another program!
	- Can use other shells: sh, csh, bash, tcsh
- Can be programmed to do complex tasks
- Every command (almost) is just running another program
- Main differences are in syntax, ease of use

## **Common Commands**

- First things first: help!
	- ! "man" is for *manual*
- Directory operations:
	- pwd, cd, mkdir, rmdir
- File manipulation:
	- Is, rm, cp, mv, cat
- File perusal
	- cat, more, less, head, tail, file

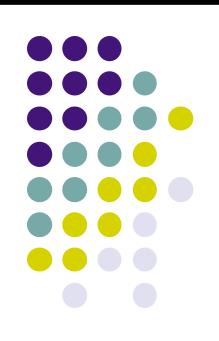

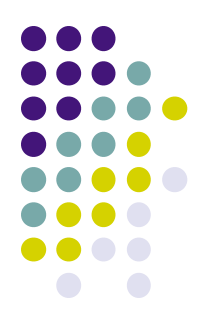

## **Common Commands**

- File editing
	- ed, emacs, sed
- Misc (pine, find, etc.)
- ! **ctrl-c**
- **References:** 
	- Linux man page
	- Links from the 104 homepage
	- Books and the Internet 25

#### **Wildcard Characters**

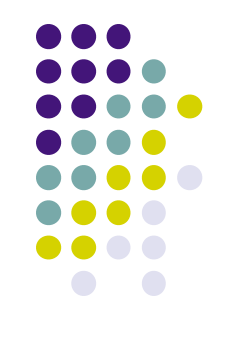

- ! Can use patterns to specify, or *match,* filenames.
	- Useful when you don't remember exact name, or it is long
- Two wildcard characters are  $*$  and ?
- ? is used to represent any single character.
	- ! For example, **ls hw?.txt** would match the files **hw1.txt** and **hw2**. txt but not **hw123**. txt
- is used to represent 0 or more characters.
	- ! For example, **ls hw\*.txt** would match the files **hw1.txt**  and **hw2.txt**, as well as **hw.txt**, **hw123.txt** and **hw\_assignment.txt**

### **I/O Redirection**

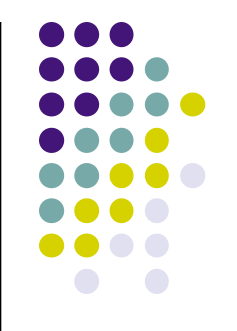

- All programs read from standard "channel", write to standard "channel"
	- Called "file descriptors"
- Shell can manipulate these file descriptors before executing command (i.e., program)
- Devices and files treated similarly
- "<": redirect input
- ">": redirect output

## **I/O Redirection**

- **Examples:** 
	- $%$  Is > my-files.txt
	- % wc < my-files.txt

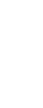

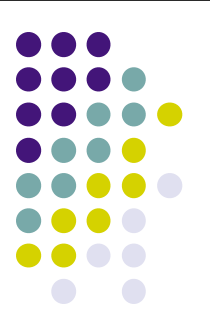

### **Pipes**

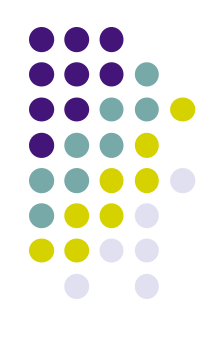

- ! Communications channel *between* two programs
	- Can think of as a temporary file that first program writes to, second program then reads from
- Syntax:

% program1 | program2

• Example:  $\%$  Is | wc

will give you the number of files you have

## **Command Line Editing**

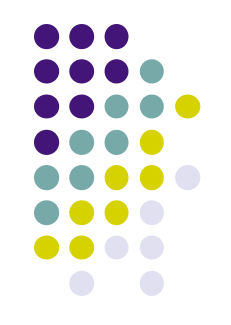

- Allows command to be edited before being executed
- ! Uses subset of emacs commands:
	- Ctl-B, Ctl-F, Ctl-A, Ctl-E, <Backspace>, Ctl-D
- Allows previous commands to be recalled, then optionally edited
- Very convenient for:
	- ! Typos
	- Repetitive commands